### **ACCESSIBLE A TOUS**

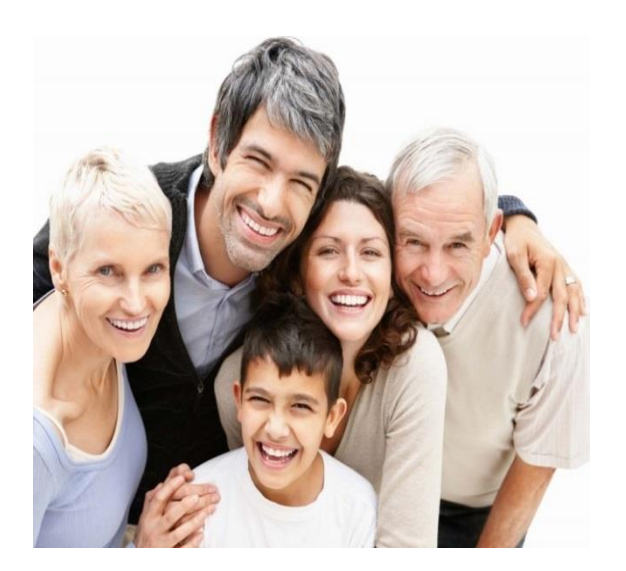

Nous restons à votre disposition pour tous renseignements complémentaires ou si vous avez besoin d'aide :

- Par téléphone : **03.21.15.44.63**
- $\Rightarrow$  Par mail:

**[Contact-espacepersonnel@ramsaygds.fr](mailto:Contact-espacepersonnel@ramsaygds.fr)**

#### Ramsay Santé Hôpital privé Arras - Les Bonnettes

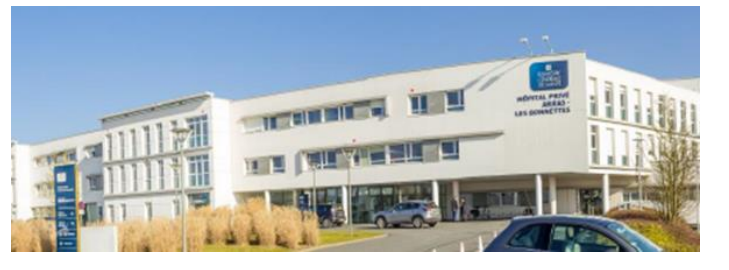

Contact [: Contact-espacepersonnel@ramsaygds.fr](mailto:Contact-espacepersonnel@ramsaygds.fr)

Téléphone : 03.21.15.44.63

Email : [hparraslesbonnettes@ramsaygsante.fr](mailto:hparraslesbonnettes@ramsaygsante.fr)

Site Internet : http//hopital-prive-arras-lesbonnettes.ramsaygds.fr/

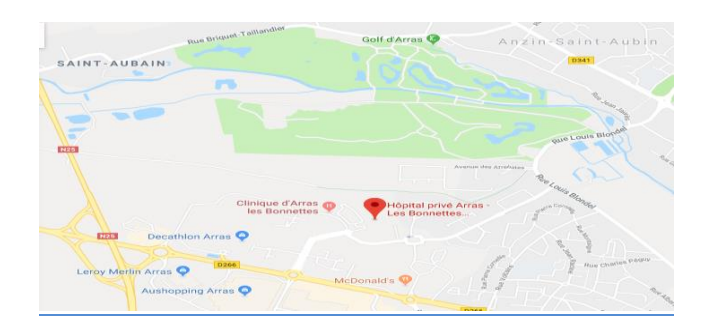

**Parc des Bonnettes 2 Rue du Dr Forgeois 62000 ARRAS**

# **Guide d'utilisation**

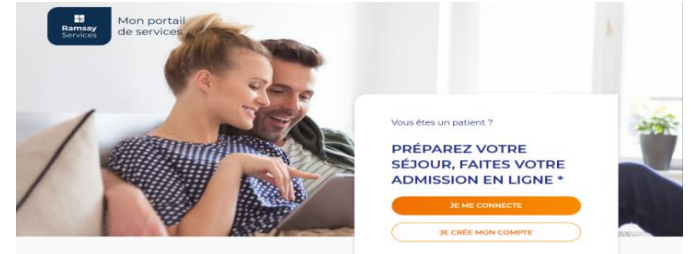

## **Gagnez du temps !**

Réalisez votre préadmission en ligne depuis :

- Votre smartphone
- Votre tablette
- Votre ordinateur

Via notre site internet : http//hopital-prive-arras-les-bonnettes.ramsaygds.fr/

**Votre inscription nécessite que vous vous connectiez à 3 reprises :**

- **1. Réserver votre chambre en ligne**
- **2. Réceptionner le mail de validation de votre dossier\***
- **3. Compléter votre fiche « désignation de la personne de confiance »**

*\*Le mail vous sera automatiquement envoyé lorsque votre dossier sera traité par nos professionnels*

## *Comment ?*

### **1 ère connexion :**

1 – Se munir de :

- Carte d'Identité ou Passeport
- Carte de Mutuelle
- Convocation du praticien

2 – Se connecter sur **ramsayservices.fr**

- 3 Créer votre espace personnel
- 5 Accéder à votre espace personnel

6 – Cliquer sur **JE CREE UNE ADMISSION**

7 – Suivre les instructions

8 – Ne pas oublier d'aller jusqu'à la fin de la procédure pour valider votre admission.

### **2ème connexion :**

 $\triangleright$  Réceptionner le mail de validation de votre dossier

#### **3ème connexion :**

 Compléter le document « *fiche de désignation d'une personne de confiance* »

### Il doit être **obligatoirement complété et signé** de manière électronique

En cas de problématique, il est possible de le compléter manuellement. (Document se trouvant dans le livret d'accueil qui vous a été remis lors de la consultation avec le praticien.)

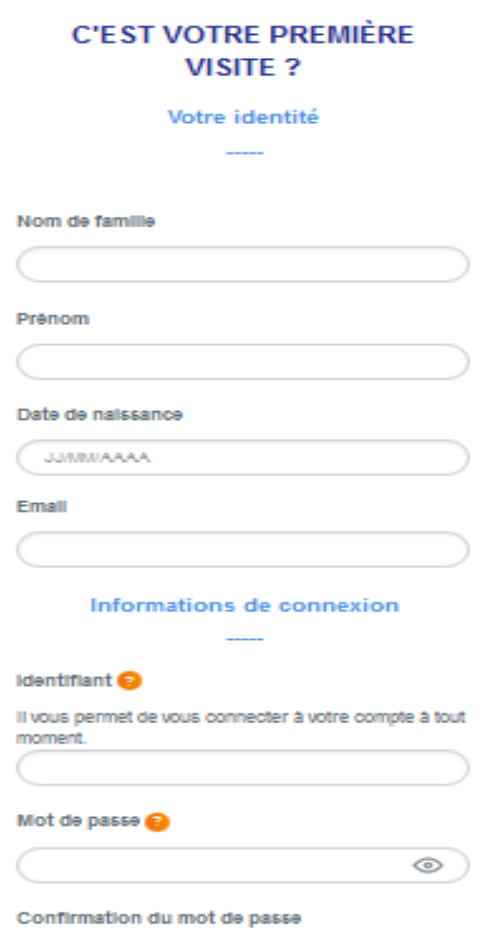

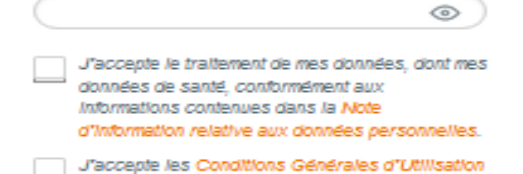

créek voire comme

### **VOTRE ESPACE PERSONNEL**

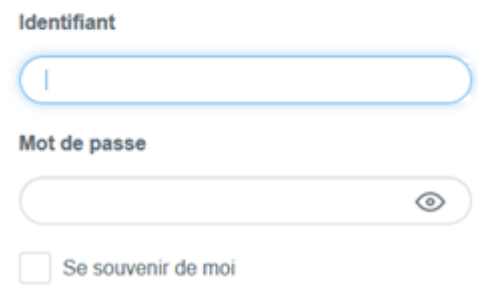

#### DÉCOUVREZ TOUS LES SERVICES QUI FACILITENT VOTRE SÉJOUR

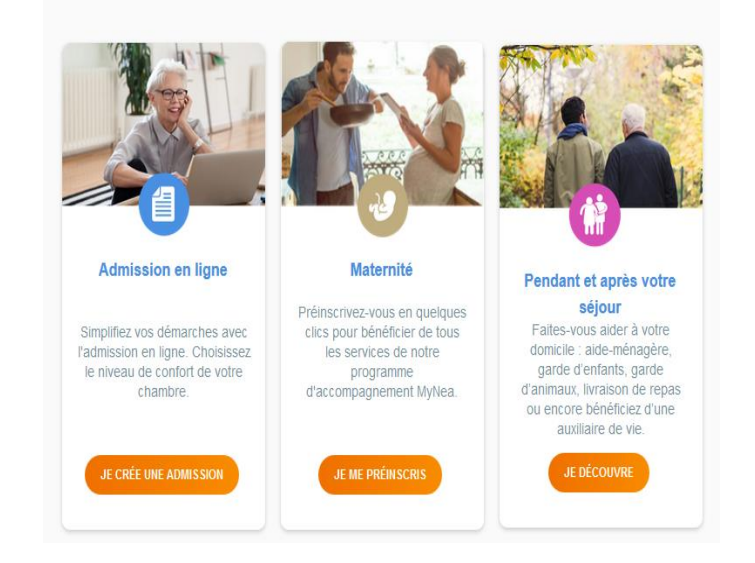